# NDG Linux Courses Overview Developed by NDG

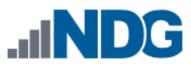

#### NDG Linux Courses: From Zero Knowledge to Certification Skills

#### 1. NDG Linux Unhatched for new learners

• Aligns to CompTIA A+ Exam 220-902 Area 2.1

#### 2. NDG Linux Essentials for beginners

• Aligns to LPI.org Linux Essentials Professional Development Certificate

#### 3. NDG Linux I aligned to LPIC-1 / Linux+

- Aligns to exam 101 for LPI.org LPIC-1 Certification
- Aligns to exam LX0-103 CompTIA Linux+ powered by LPI Certification

#### 4. NDG Linux II aligned to LPIC-1 / Linux+

- Aligns to exam 102 for LPI.org LPIC-1 Certification
- Aligns to exam LX0-104 for CompTIA Linux+ powered by LPI Certification

#### **NDG Linux Course Charges**

| Course Title                                                                                           |          | Cost to Instructors | Cost to Students |
|----------------------------------------------------------------------------------------------------|----------|---------------------|------------------|
| NDG Linux Unhatched                                                                                    |          | FREE                | FREE             |
| NDG Linux Essentials                                                                                   | <b>E</b> | FREE                | FREE             |
| NDG Linux I                                                                                            |          | FREE                | \$39.95*         |
| NDG Linux II                                                                                           | Ð        | FREE                | \$39.95*         |
| Why is NDG charging a fee?The fee is to sustain the course offerings.                                  |          |                     |                  |
| How long is access? Institutions set the course start and end dates. (Maximum timeframe is six months) |          |                     |                  |

Yes, Cisco Networking Academies receive a substantial discount from NDG retail price.

*Is the fee discounted?* 

#### **Linux Skills Are In Demand**

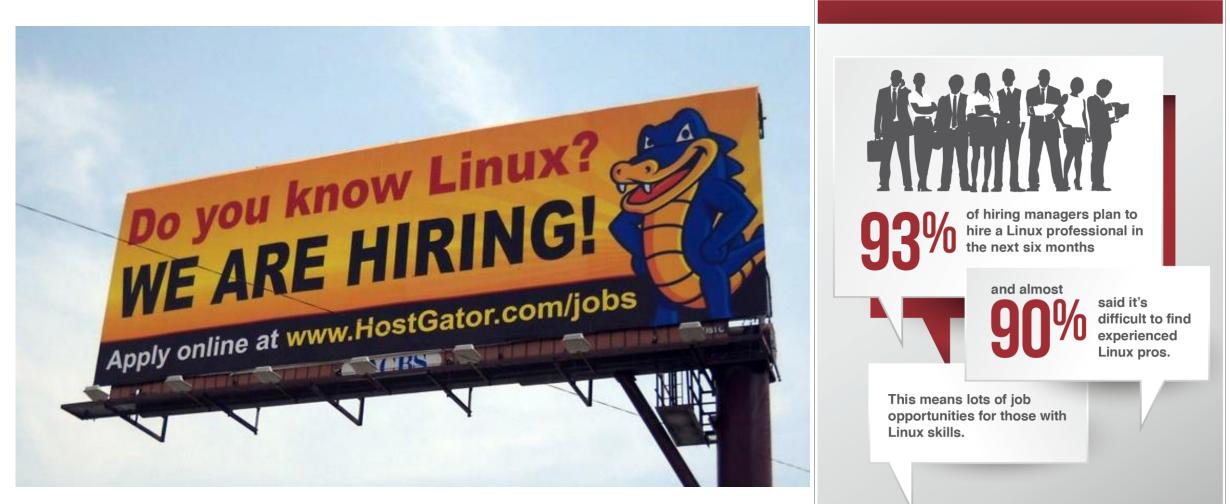

-2014 Linux Job Report, Linux Foundation & Dice

#### **NDG Linux Unhatched Course Content**

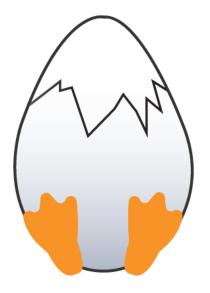

- Designed to be a short, introductory course.
  - Eight (8) Hour Course
  - One (1) Chapter
  - One (1) Assessment
- Aligns to CompTIA A+ Exam 220-902 Area 2.1
- Three ways to access material:
  - Cisco NetAcad Course
  - NDG Website
  - IT Essentials

## NDG Linux Unhatched Aligned to CompTIA A+ 900 Series

....

#### **Basic Linux Commands**

- *ls*
- grep
- *cd*
- shutdown
- pwd
- passwd
- *mv*
- Ср
- *rm*
- chmod
- chown
- iwconfig/ifconfig
- ps
- su/sudo
- apt-get
- vi
- dd

## 

Identify common features and functionality of the Mac OS and Linux operating systems.

Ω

.

| Best practices                   | - Force Quit                        |
|----------------------------------|-------------------------------------|
| - Scheduled backups              | • Features                          |
| - Scheduled disk maintenance     | - Multiple desktops/Mission Control |
| - System updates/App Store       | - Key Chain                         |
| - Patch management               | - Spot Light                        |
| - Driver/firmware updates        | - iCloud                            |
| - Antivirus/anti-malware updates | - Gestures                          |
| • Tools                          | - Finder                            |
| - Backup/Time Machine            | - Remote Disc                       |
| - Restore/snapshot               | - Dock                              |
| - Image recovery                 | - Boot Camp                         |
| - Disk maintenance utilities     | Basic Linux commands                |
| - Shell/Terminal                 | - ls                                |
| - Screen sharing                 | - grep                              |
|                                  |                                     |

- shutdown - pwd vs. passwd - mv - cp - rm - chmod - chown - iwconfig/ifconfig - ps - su/sudo - apt-get - vi - dd

- cd

#### How to Access Unhatched – Cisco NetAcad Course

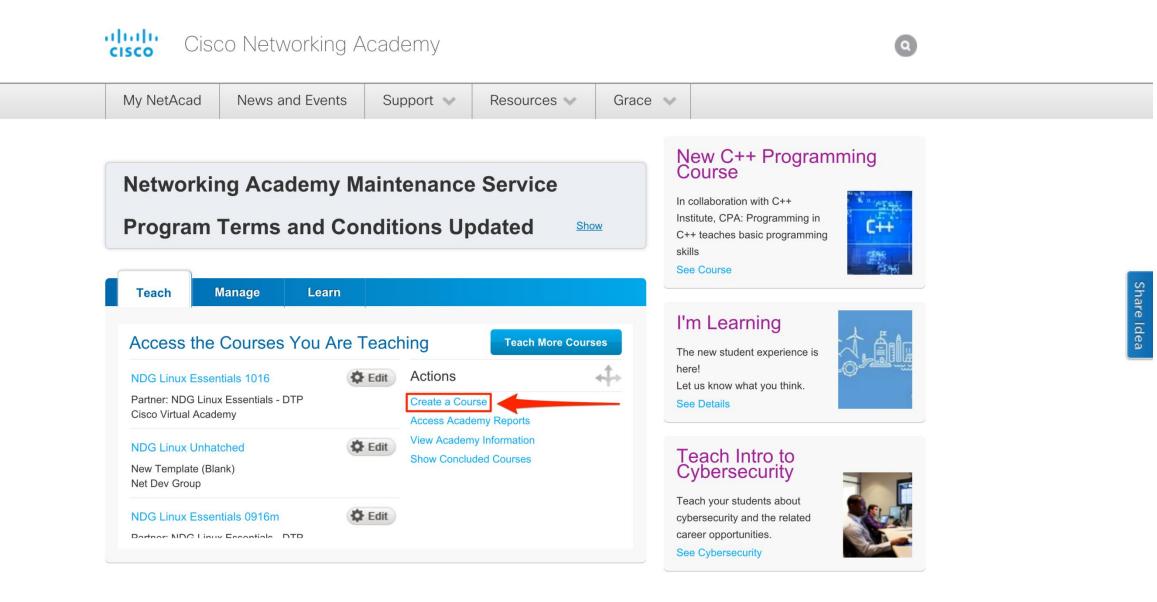

#### How to Access Unhatched – NDG Website

www.netdevgroup.com/try/unhatched

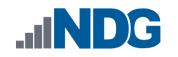

NDG ONLINE ~ NETLAB+ ~ SUPPORT ~ NEWS ~ CONTACT

#### **TRY LINUX UNHATCHED**

| Content |                                                                                                    | >_ Terminal -                                                                                                    |  |
|---------|----------------------------------------------------------------------------------------------------|----------------------------------------------------------------------------------------------------|--|
|         | <section-header><section-header><text><text><list-item><list-item><list-item><list-item><list-item><list-item><list-item><list-item><list-item><list-item><list-item><list-item><list-item><list-item><list-item><list-item><list-item><list-item><list-item></list-item></list-item></list-item></list-item></list-item></list-item></list-item></list-item></list-item></list-item></list-item></list-item></list-item></list-item></list-item></list-item></list-item></list-item></list-item></text></text></section-header></section-header> | <pre>( of<br/>Welcome to Ubuntu 14.04 LTS (ONU/Linux 3.2.0-61.generic x86_04)<br/>* Documentation: https://help.ubuntu.com/<br/>The programs included with the Ubuntu system are free software;<br/>the exact distribution terms for each program are described in the<br/>individual files in /usr/shure/doc//copyright.<br/>Ubuntu comes with ABSOUTELY NO WARDANTY, to the extent permitted by<br/>applicable as.<br/>This lab has two user accounts (username :: password )<br/>root :: netlab123<br/>systemin :: netlab123<br/>Press the [fnter] key to begin<br/>systeminglocalhost:-\$</pre> |  |

| First Name                                                      |
|-----------------------------------------------------------------|
| Last Name                                                       |
| Email                                                           |
| I agree to the terms of use and acknowledge the privacy policy. |
| →   NEXT STEP                                                   |

#### **How to Access Unhatched – IT Essentials**

| Course Feedback                     | 100 pts                          |  |  |
|-------------------------------------|----------------------------------|--|--|
|                                     |                                  |  |  |
| ✓ Final Exam                        | Prerequisites: Course Completion |  |  |
| Final Exam                          | 100 pts                          |  |  |
|                                     |                                  |  |  |
| Career Resources for NetAcad Alumni |                                  |  |  |
| Career Resources for NetAcad Alumni |                                  |  |  |
|                                     |                                  |  |  |
| ✓ NDG Linux CompTIA A+              |                                  |  |  |
| PNDG Linux Module for CompTIA A+    |                                  |  |  |
|                                     |                                  |  |  |
|                                     |                                  |  |  |

#### **NDG Linux Essentials Course Content**

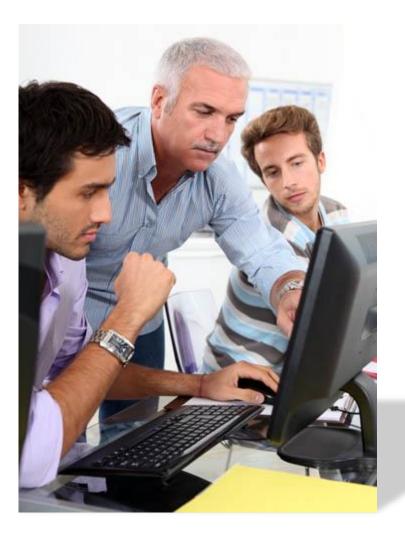

- Designed to be a full semester course
  - With lectures, content, labs and assessments
- Sixteen (16) chapters
- Thirteen (13) lab exercises
  - Four (4) challenge labs
- Virtual machine for learner via LMS
- Assessments
  - Chapter, midterm and final
- Instructor presentations for each chapter

#### **NDG Linux Essentials Course Modules**

| Title of Chapter                                 | LPI Linux Essentials Certificate Objective Covered   |
|--------------------------------------------------|------------------------------------------------------|
| 1 Introduction to Linux                          | 1.1 Linux Evolution and Popular Operating Systems    |
| 1 Introduction to Linux                          | 4.1 Choosing an Operating System                     |
| 2 Open Source Applications and Licenses          | 1.2 Major Open Source Applications                   |
| 2 Open Source Applications and Licenses          | 1.3 Understanding Open Source Software and Licensing |
| 3 Using Linux                                    | 1.4 ICT Skills and Working in Linux                  |
| 4 Command Line Skills                            | 2.1 Command Line Basics                              |
| 5 Getting Help                                   | 2.2 Using the Command Line to Get Help               |
| 6 Working with Files and Directories             | 2.3 Using Directories and Listing Files              |
| 6 Working with Files and Directories             | 2.4 Creating, Moving and Deleting Files              |
| 7 Archiving and Compression                      | 3.1 Archiving Files on the Command Line              |
| 8 Pipes, Redirection, and REGEX                  | 3.2 Searching and Extracting Data from Files         |
| 9 Basic Scripting                                | 3.3 Turning Commands into a Script                   |
| 10 Understanding Computer Hardware               | 4.2 Understanding Computer Hardware                  |
| 11 Managing Packages and Processes               | 4.3 Where Data is Stored                             |
| 12 Network Configuration                         | 4.4 Your Computer on the Network                     |
| 13 System and User Security                      | 5.1 Basic Security and Identifying User Types        |
| 14 Managing Users and Groups                     | 5.2 Creating Users and Groups                        |
| 15 Ownership and Permissions                     | 5.3 Managing File Permissions and Ownership          |
| 16 Special Permissions, Links and File Locations | 5.4 Special Directories and Files                    |

#### **Certification Alignment**

| COURSE TITLE         | CERTIFICATION EXAM ALIGNMENT                            |  |
|----------------------|---------------------------------------------------------|--|
| NDG Linux Unhatched  | CompTIA A+ (Linux Knowledge)                            |  |
| NDG Linux Essentials | C Linux Essentials Professional Development Certificate |  |
| NDG Linux Series     | LPIC-1: Linux Server Professional Certification         |  |
|                      | CompTIA Linux+ Powered by LPI                           |  |

## NDG Linux I Aligned to LPIC-1 (101 Exam)

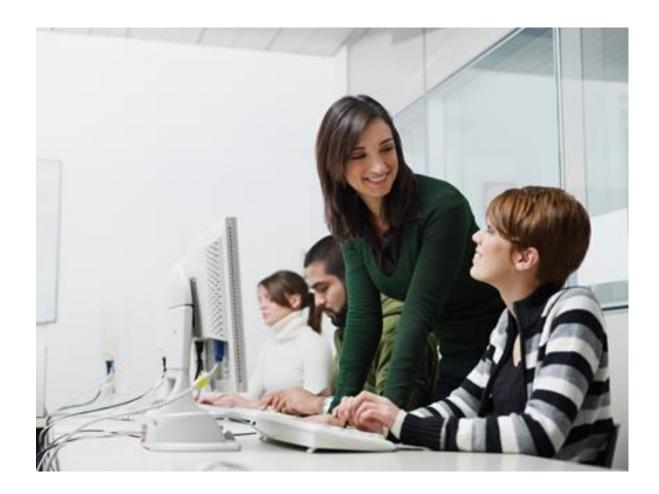

- Designed to be a full semester course
  - With lectures, content, labs and assessments
- Higher level of rigor than Linux Essentials
- 1<sup>st</sup> in series of two courses
- 27 chapters
- 24 lab exercises
- Assessments
  - Chapter, midterm and final
- Current release is English only

#### **NDG Linux I Course Modules**

| Title of Chapter                         | Linux Professional Institute LPIC-1 101 Certification Objectives |
|------------------------------------------|------------------------------------------------------------------|
| Before You Get Started                   | Course Introduction                                              |
| 1 Using the Shell                        | 103.1 Work on the command line                                   |
| 2 Getting Help                           | 103.1 Work on the command line                                   |
| 3 Text Utilities                         | 103.2 Process text streams using filters                         |
| 4 Configuring the Shell                  | 103.1 Work on the command line                                   |
| 5 File Manipulation                      | 103.3 Process basic file management                              |
| 6 File Globbing                          | 103.3 Process basic file management                              |
| 7 Finding Files                          | 103.3 Process basic file management                              |
|                                          | 104.7 Find system files and place files in the correct location  |
| 8 Regular Expressions                    | 103.7 Search text files using regular expressions                |
| 9 The vi Editor                          | 103.8 Perform basic file editing operations using vi             |
| 10 Standard Text Streams and Redirection | 103.4 Use streams, pipes and redirects                           |
| 11 Managing Processes                    | 103.5 Create, monitor and kill processes                         |
|                                          | 103.6 Modify process execution priorities                        |
| 12 Archive Commands                      | 103.3 Process basic file management                              |
| 13 File Permissions and Ownership        | 104.5 Manage file permissions and ownership                      |

#### **NDG Linux I Course Modules Continued**

| Title of Chapter              | Linux Professional Institute LPIC-1 101 Certification Objectives |
|-------------------------------|------------------------------------------------------------------|
| 14 File Systems Links         | 104.6 Create and change hard and symbolic links                  |
| 15 Hardware Configuration     | 101.1 Determine and configure hardware settings                  |
| 16 The Boot Process           | 101.2 Boot the system                                            |
| 17 Bootloaders                | 102.2 Install a boot manager                                     |
| 18 Runlevels                  | 101.3 Change runlevels and shutdown or reboot system             |
| 19 Designing a Scheme         | 102.1 Design hard disk layout                                    |
| 20 Creating Dartitions        | 102.1 Design hard disk layout                                    |
| 20 Creating Partitions        | 104.1 Create partitions and filesystems                          |
| 21 Mounting Filesystems       | 102.1 Design hard disk layout                                    |
|                               | 104.3 Control mounting and unmounting of filesystems             |
| 22 Maintaining Integrity      | 104.2 Maintain the integrity of filesystems                      |
| 23 Fixing Filesystems         | 104.2 Maintain the integrity of filesystems                      |
| 24 Disk Quotas                | 104.4 Manage disk quotas                                         |
| 25 RPM Package Management     | 102.5 Use RPM and YUM package management                         |
| 26 Debian Software Management | 102.4 Use Debian package management                              |
| 27 Managing Shared Libraries  | 102.3 Manage shared libraries                                    |

## **Certification Alignment**

| COURSE TITLE         | CERTIFICATION EXAM ALIGNMENT                            |  |
|----------------------|---------------------------------------------------------|--|
| NDG Linux Unhatched  | CompTIA<br>A+<br>CompTIA A+ (Linux Knowledge)           |  |
| NDG Linux Essentials | C Linux Essentials Professional Development Certificate |  |
| NDG Linux Series     | LPIC-1: Linux Server Professional Certification         |  |
|                      | CompTIA Linux+ Powered by LPI                           |  |

#### NDG Linux II aligned to LPIC-1 (102 Exam)

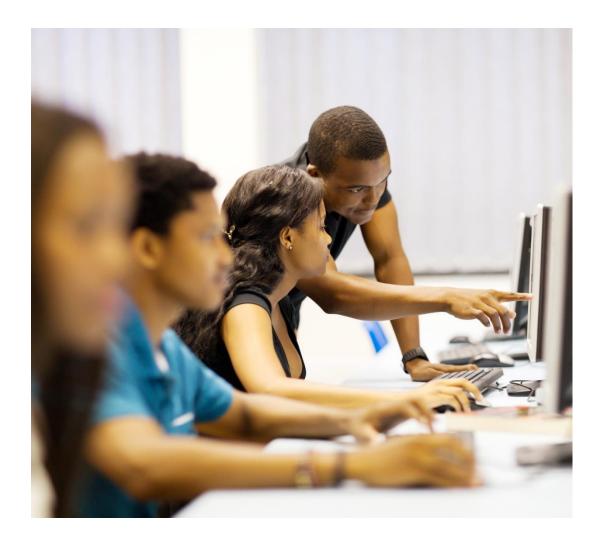

- Designed to be a full semester course
  - With lectures, content, labs and assessments
- 2<sup>nd</sup> course in series
- 19 chapters
- 19 lab exercises
- Assessments
  - Chapter, midterm and final
- Current release is English only

#### **NDG Linux II Course Modules**

| Title of Chapter                | Linux Professional Institute LPIC-1 102 Certification Objectives |
|---------------------------------|------------------------------------------------------------------|
| 1 Shell Customization           | 105.1 Customize and use the shell environment                    |
| 2 Introduction to Shell Scripts | 105.2 Customize or write simple scripts                          |
| 3 SQL                           | 105.3 SQL data management                                        |
| 4 X Windows Components          | 106.1 Install and configure X11                                  |
| 5 Configuring Display Managers  | 106.2 Setup a display manager                                    |
| 6 Accessibility                 | 106.3 Accessibility                                              |
| 7 User and Group Accounts       | 107.1 Manage user and group accounts and related system files    |
| 8 Scheduling Jobs               | 107.2 Automate system administration tasks by scheduling jobs    |
| 9 Localization                  | 107.3 Localization and internationalization                      |
| 10 System Time                  | 108.1 Maintain system time                                       |
| 11 Logging                      | 108.2 System logging                                             |
| 12 Email Configuration          | 108.3 Mail Transfer Agent (MTA) basics                           |
| 13 Printer Management           | 108.4 Manage printers and printing                               |
| 14 Networking Fundamentals      | 109.1 Fundamental of internet protocols                          |
| 15 Notwork Configuration        | 109.2 Basic network configuration                                |
| 15 Network Configuration        | 109.4 Configure client side DNS                                  |
| 16 Troubleshooting Networks     | 109.3 Basic network troubleshooting                              |
| 17 Account Security             | 110.1 Perform security administration tasks                      |
| 18 Host Security                | 110.2 Setup host security                                        |
| 19 Encryption                   | 110.3 Securing data with encryption                              |

## **Certification Alignment**

| COURSE TITLE         | CERTIFICATION EXAM ALIGNMENT                            |  |
|----------------------|---------------------------------------------------------|--|
| NDG Linux Unhatched  | CompTIA<br>A+<br>CompTIA A+ (Linux Knowledge)           |  |
| NDG Linux Essentials | C Linux Essentials Professional Development Certificate |  |
| NDG Linux Series     | LPIC-1: Linux Server Professional Certification         |  |
|                      | CompTIA Linux+ Powered by LPI                           |  |

#### **Course Home Page in Cisco NetAcad**

## cisco. Cisco Networking Academy

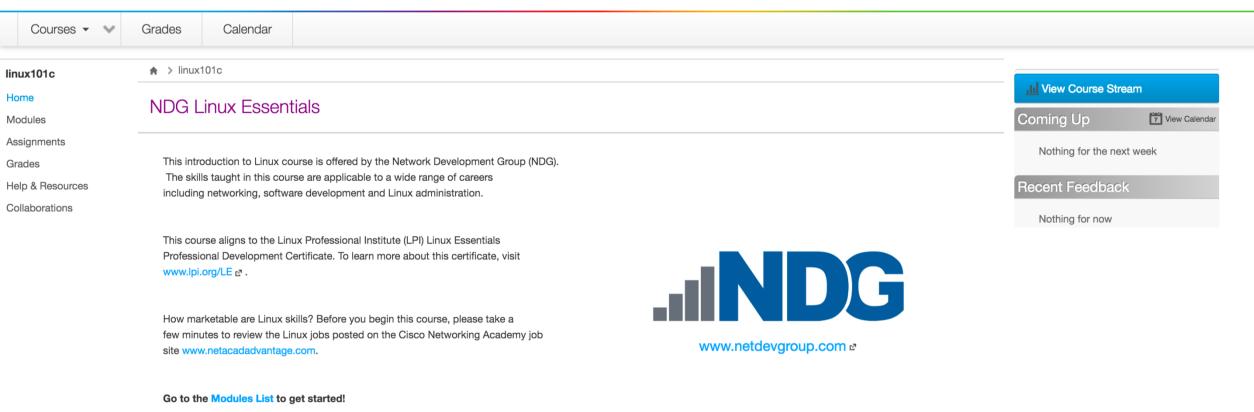

Need Help? Click on Help & Resources in the menu on the left.

Mind Wide Open

#### **Course Content With Virtual Machine - Learn by Doing!**

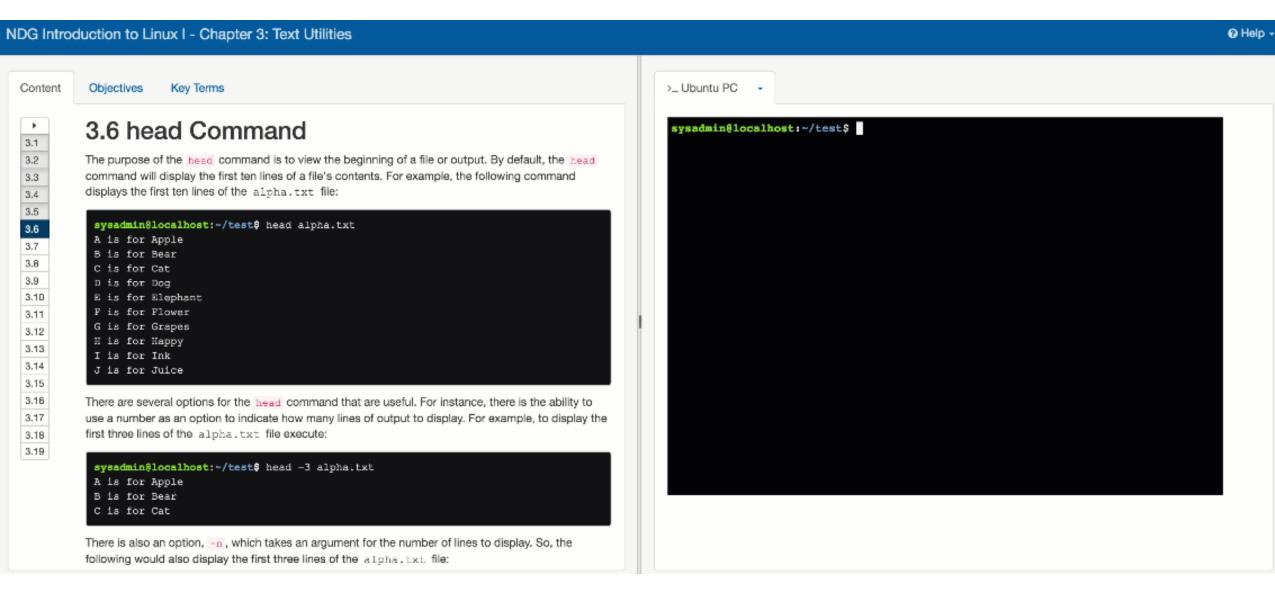

#### Lab Exercises To Reinforce Skills

# Step 3 Change the LC NUMERIC locale variable to C.UTF-8 by executing the following command: export LC\_NUMERIC="C.UTF-8" 1.4 2 2.1 2.2 **2.3** 2.4 sysadmin@localhost:~\$ export LC\_NUMERIC="C.UTF-8" Previous

Content

• 1 1.1

1.2 1.3

#### >\_ Ubuntu PC 🛛 🗸

Next ►

| <pre>sysadmin@localhost:~\$ locale</pre>                      |
|---------------------------------------------------------------|
| LANG=                                                         |
| LANGUAGE=                                                     |
| LC_CTYPE="POSIX"                                              |
| LC_NUMERIC="POSIX"                                            |
| LC_TIME="POSIX"                                               |
| LC_COLLATE="POSIX"                                            |
| LC_MONETARY="POSIX"                                           |
| LC_MESSAGES="POSIX"                                           |
| LC_PAPER="POSIX"                                              |
| LC_NAME="POSIX"                                               |
| LC_ADDRESS="POSIX"                                            |
| LC_TELEPHONE="POSIX"                                          |
| LC_MEASUREMENT="POSIX"                                        |
| LC_IDENTIFICATION="POSIX"                                     |
| LC_ALL=                                                       |
| <pre>sysadmin@localhost:~\$ locale -a</pre>                   |
| c                                                             |
| C.UTF-8                                                       |
| POSIX                                                         |
| <pre>sysadmin@localhost:~\$ export LC_NUMERIC="C.UTF-8"</pre> |
| <pre>sysadmin@localhost:~\$</pre>                             |
|                                                               |

#### **Assessments: Chapter Quizzes, Midterm and Final**

| cisco. Cisco                 | Networking Academy                                                                                          | Logout Help<br>Mind Wide Open |
|------------------------------|----------------------------------------------------------------------------------------------------|-------------------------------|
| Courses 🗸 💉 Grades           | s Calendar                                                                                                  |                               |
| NDG101 A >                   | NDG101 > Assignments > Chapter 04 Exam                                                                      | Time elapsed: 58 seconds      |
| Modules<br>Assignments       | Question 3                                                                                                  |                               |
| Grades 1<br>Help & Resources | A pair of single quotes ( ' ) will prevent the shell from interpreting any metacharacter.<br>True or False? |                               |
| Collaborations               | ◯ True                                                                                                    |                               |
|                              | ○ False                                                                                                    |                               |
|                              | Question 4                                                                                                  |                               |
|                              | A pair of double quotes ( " ) will prevent the shell from interpreting any metacharacter.<br>True or False? |                               |

#### **Instructor Lecture Materials – PowerPoint Per Chapter**

## Module 3: User and System Administration Chapter 7: User and Group Accounts

#### NDG

#### **User and Group Accounts**

- Linux is a multiuser operating system, allowing multiple users to access the system simultaneously.
- User and group accounts facilitate this by controlling the access allowed for different types of users.
- To execute the commands in this section, root privileges are required.

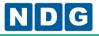

#### **Online Support Built Into Curriculum**

| NDG Intro                                  | duction to Linux I - Chapte                                                                                                    | er 9: The vi Editor                                                                                                    |                                                |                                                                                                    | 🕜 Help 🗸 |
|--------------------------------------------|----------------------------------------------------------------------------------------------------|----------------------------------------------------------------------------------------------------|------------------------------------------------|----------------------------------------------------------------------------------------------------|----------|
| Content<br>9.1<br>9.2<br>9.3<br>9.4<br>9.5 | vi       program has none of these         Standard       cut         cut       copy         paste       Delete removes the indicated to the part of the pression of the pression of the pressin of the pression of the pression of the press | diting content with word p<br>e, instead vi uses the fol<br>Vi<br>d<br>y<br>P   p<br>previous page are used to<br>sent cursor location. Eithe | processors is to use copy, cut, and paste. The | <pre>&gt;_Ubuntu PC - * Starting domain name service bind9 Welcome to Ubuntu 14.04 LTS (GNU/Linux 3.13.0-79-generic x86_64) * Documentation: https://help.ubuntu.com/ The programs included with the Ubuntu system are free software; the exact distribution terms for each program are described in th individual files in /usr/share/doc/*/copyright. Ubuntu comes with ABSOLUTELY NO WARRANTY, to the extent permitted applicable law. This lab has two user accounts (username :: password ) root</pre> |          |
|                                            |                                                                                                    |                                                                                                    |                                                |                                                                                                    |          |

#### **NDG Online Tool To Submit Issues**

| NDG Intro                                                                   | duction to Linux I - Chapter 9                                                                                                    | 9: The vi Editor           |                                                                                                    |                        |                                                                                                    | 🕑 Help 🗸 |
|-----------------------------------------------------------------------------|----------------------------------------------------------------------------------------------------|----------------------------|----------------------------------------------------------------------------------------------------|------------------------|----------------------------------------------------------------------------------------------------|----------|
| Content                                                                     | Objectives Key Terms                                                                                                    |                            | Send us feedback                                                                                                  | 2                      |                                                                                                    |          |
| <ul> <li>9.1</li> <li>9.2</li> <li>9.3</li> <li>9.4</li> <li>9.5</li> </ul> | Standard convention for editing content with word proces         vi program has none of these, instead vi uses the following         Standard       Vi         cut       d         copy       y         paste       P |                            | Type         Feedback         Content (required)         Perhaps the searching section should have it's own page. |                        | <pre> bind9 [ OK J/Linux 3.13.0-79-generic x86_64) .ubuntu.com/ Ubuntu system are free software; r each program are described in the doc/*/copyright. WARRANTY, to the extent permitted by</pre> | 1        |
|                                                                             | The motions learned from the previ<br>always beginning with the present<br>commands is acceptable:                                                                                                    | ious page are used to spec | sysad                                                                                                    | Next >                 | (username :: password )                                                                                                    |          |
|                                                                             | action [count] motion                                                                                                    |                            | Press th                                                                                                    | ne [Enter] key to begi | n                                                                                                    |          |
|                                                                             | Delete removes the indicated text f<br>equivalent of the "clipboard" used<br>common usage examples:                                                                                                    |                            |                                                                                                    |                        |                                                                                                    |          |

# How to Purchase Course Access Codes

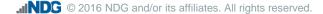

#### **Academy Can Purchase In Bulk**

## cisco. Cisco Networking Academy

My NetAcad Inbox Settings Logout Help

Mind Wide Open

#### Courses -Grades Calendar ♠ > i-i-test i-i-test **Help Center** NDG Introduction to Linux I / Help Center Home Modules Assignments **Frequently Asked Questions** Resources Grades 1. How do I activate exams properly using the activation tool? Assessment Tool Outcomes 2. Students are claiming they cannot open the Midterm, Final Exam or the Comprehensive Teaching Materials Final Exam, what do I do? Purchase Course Access Codes 3. Does this course align to any certification? Pages 4. What are the minimum requirements for viewing the content of this course? Help 5. How can I, as an instructor, view exam questions? People Feedback 6. Are any teaching materials provided, such as PowerPoint presentations? Files Terms 7. Are the chapter modules and lab content available to download for offline use? 8. How are the points earned for the labs? 9. I have a suggestion for some improvements/changes to the course that could provide benefit to the student's learning experience. How can I submit my suggestions? Announcements 10. I am experiencing an error of some kind in the course, how can I report it? 11. I can't type into the terminal, the loading icon is stuck and/or my terminal is a blank screen. Collaborations What do I do? Help & Resources 12. Will the files that I save onto the Linux virtual machine be saved for next use? Settings 13. Is the Linux VM capable of being connected to the Internet? 14. Why is the virtual machine not accepting a common command that is an actual command used in another Linux environment?

#### **Academy Can Purchase In Bulk**

#### 1111111 cisco. Cisco Networking Academy

Calendar

Purchase Bulk Course Access Codes

codes and distribute them to the learner.

access codes will be emailed to you.

Why Do I Need Course Access Codes?

Mind Wide Open

#### Help Center / Purchase Bulk Course Access Codes Click Buy Now to Begin This course is offered for a fee by Network Development Group, Inc. The fee, in the form of a course access code, must be entered **Buy Now** DISCOVER **PayPal** in order to access this course. The fee may be paid by the learner, or your educational institution may prefer to purchase the access Click the Buy Now button to go to the order page. Enter the Or give the following URL to the purchasing agent for your institution: number of course access codes you would like to purchase. https://content.netdevgroup.com/buy/6096/ Complete the checkout with a valid payment method and the

Announcements

Courses -

i-i-test

Home Modules

Grades

Outcomes

**Syllabus** 

Pages

Files

Quizzes

Assignments

 $\sim$ 

Grades

♠ > i-i-test

Collaborations

Help & Resources

Settings

#### **Learners Can Purchase Individually**

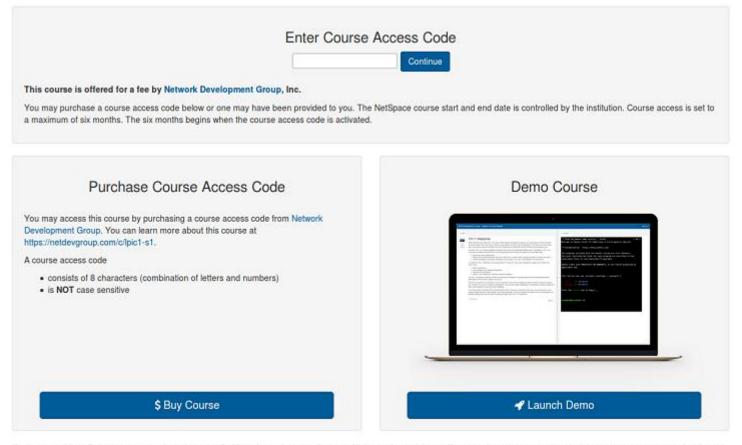

If you are unable to find your access code and are enrolled in a class, please contact your instructor for assistance. If you purchased course access but do not have an access code, please contact the organization that sold you access to the course.

#### **NDG Linux Course Summary**

- Linux Unhatched aligned to A+ Basics
- Linux Essentials for Beginners
- Linux I Aligned to LPIC-1 / Linux+
- Linux II Aligned to LPIC-1 / Linux+
- Goal: Job Skills and Career Pathway in Linux

. . . .

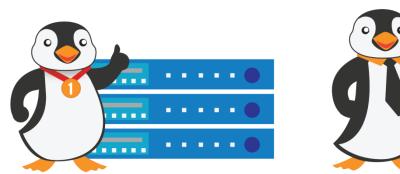

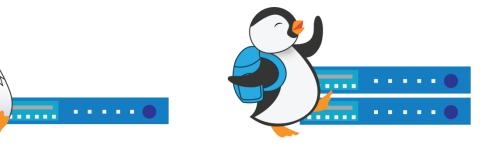